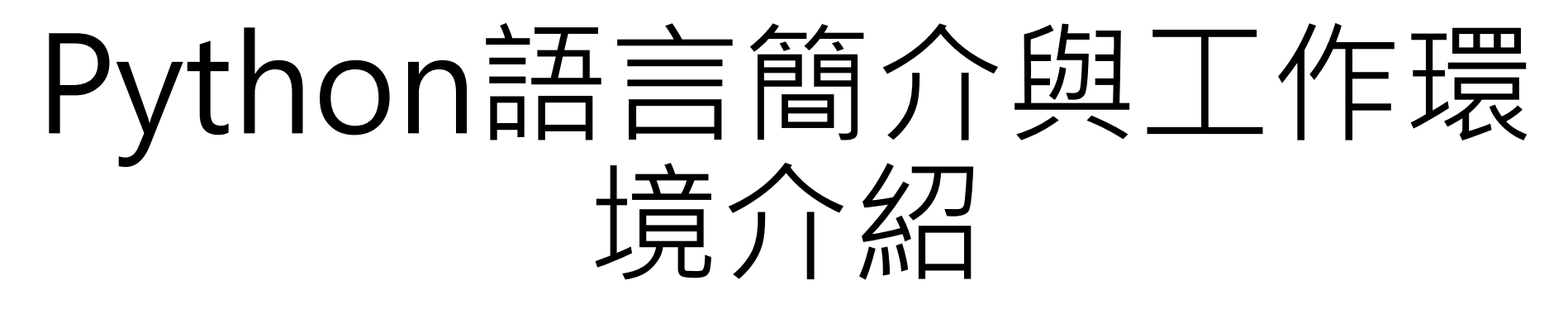

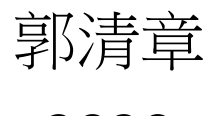

2020

# Python語言簡介

- Python 是物件導向程式級高階程式語言,也是直譯式程式語言。
- 提供了許多自行開發的 library(函式庫)以提供其他 Python 程式設 計者下載使用,所以具有豐富和龐大的類別函式庫。
- 各種主要的作業系統都支援 Python。
- 未來需求高:**(**大數據分析、物聯網、人工智慧)。
- 絕對免費
- **Python** 缺點:執行速度慢、新手職缺較少

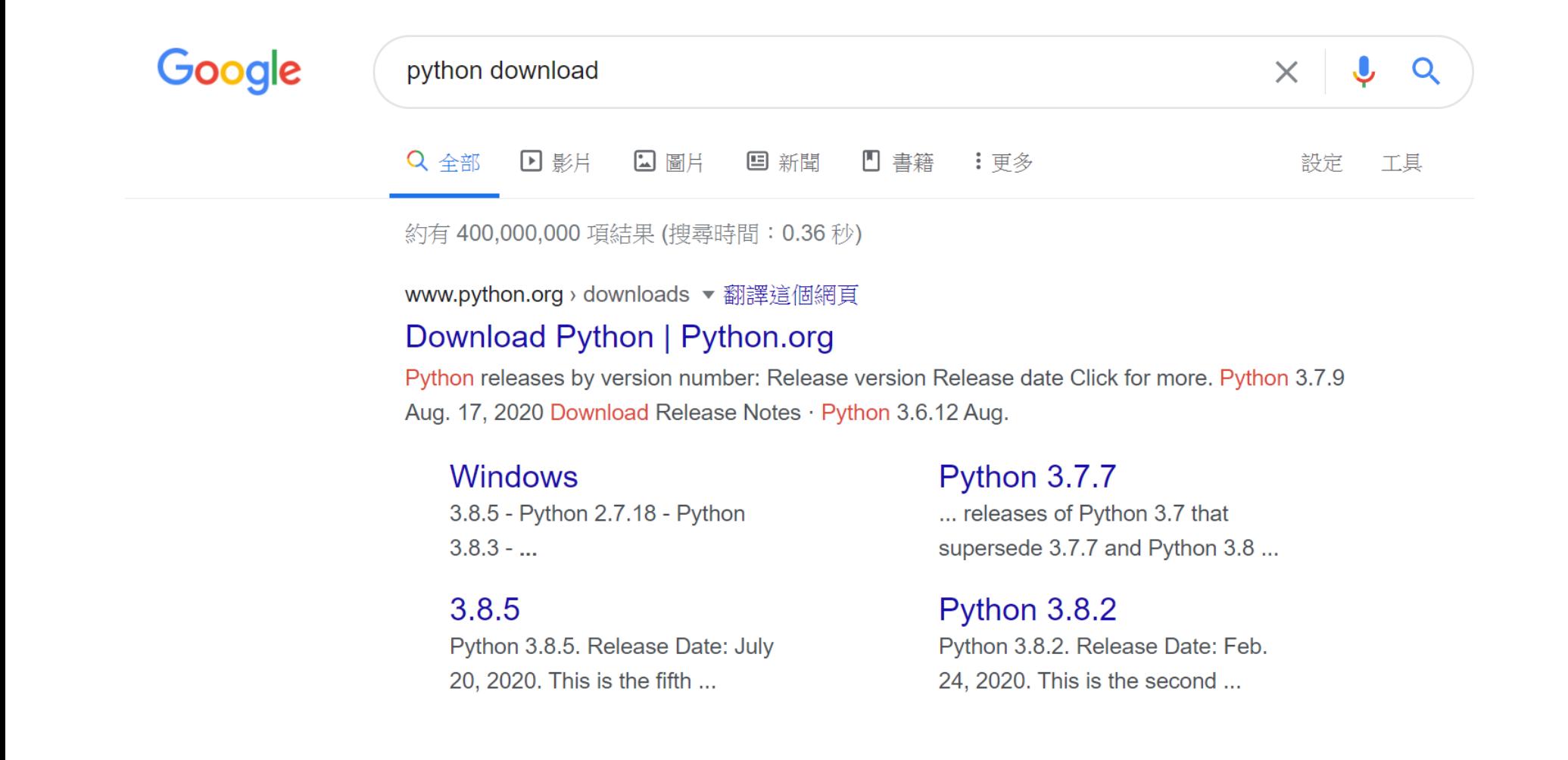

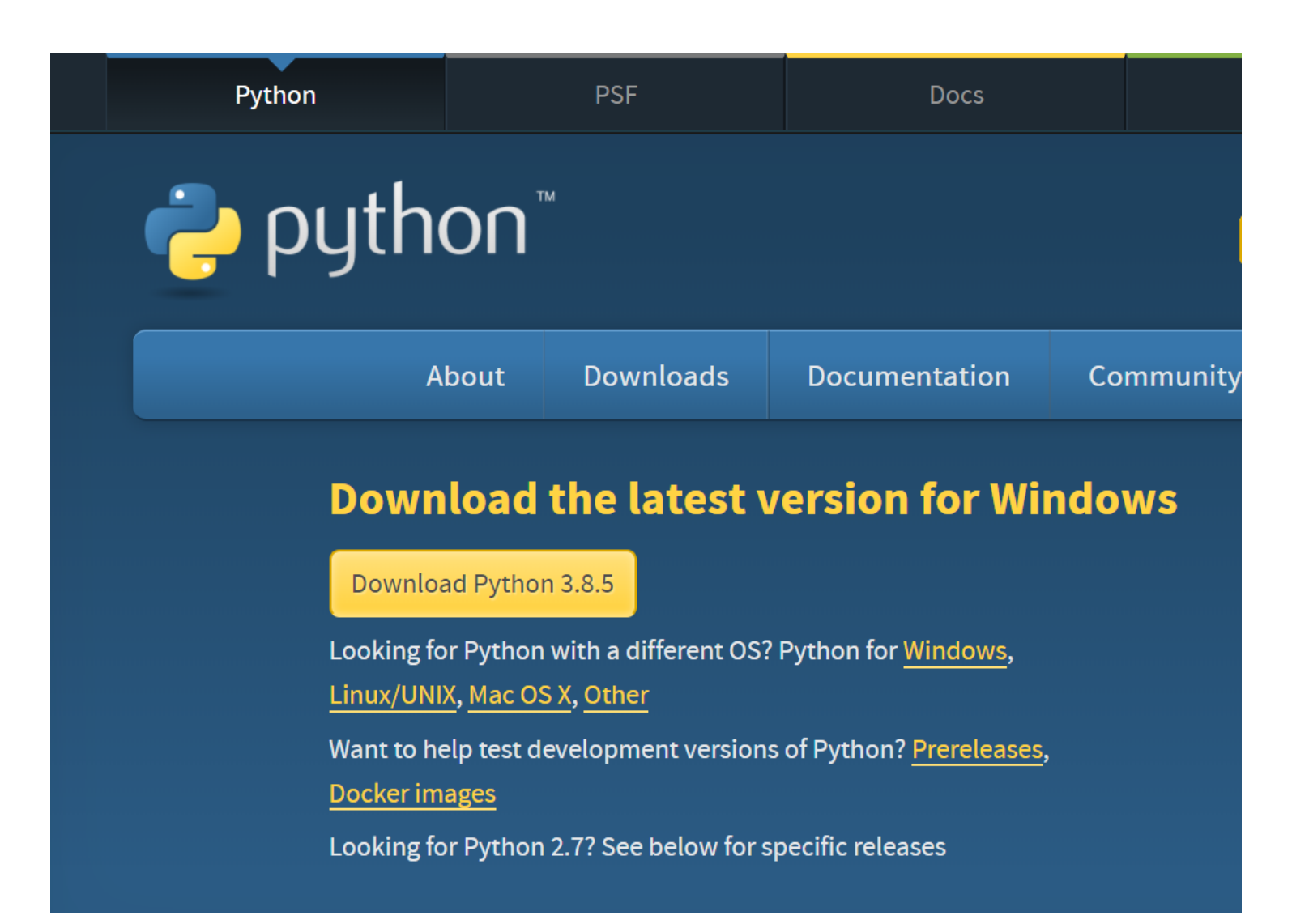

Python >>> Downloads >>> Windows

#### **Python Releases for Windows**

- Latest Python 3 Release Python 3.8.5
- Latest Python 2 Release Python 2.7.18

#### **Stable Releases**

Python 3.7.9 - Aug. 17, 2020

Note that Python 3.7.9 cannot be used on Windows XP or earlier.

- Download Windows help file
- Download Windows x86-64 embeddable zip file
- Download Windows x86-64 executable installer
- Download Windows x86-64 web-based installer
- Download Windows x86 embeddable zip file
- Download Windows x86 executable installer
- Download Windows x86 web-based installer

#### **Files**

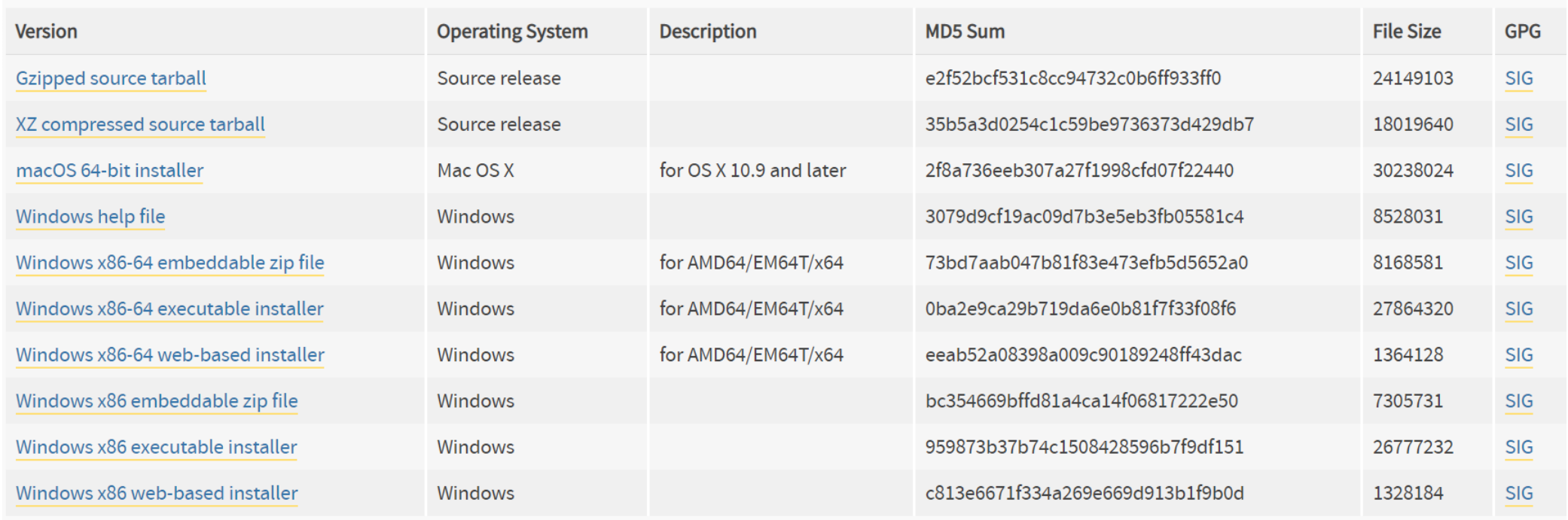

#### › Transcend (F:) › 109年度 › 上學期 › 應統一1-程式設計二109 › refer\_tools

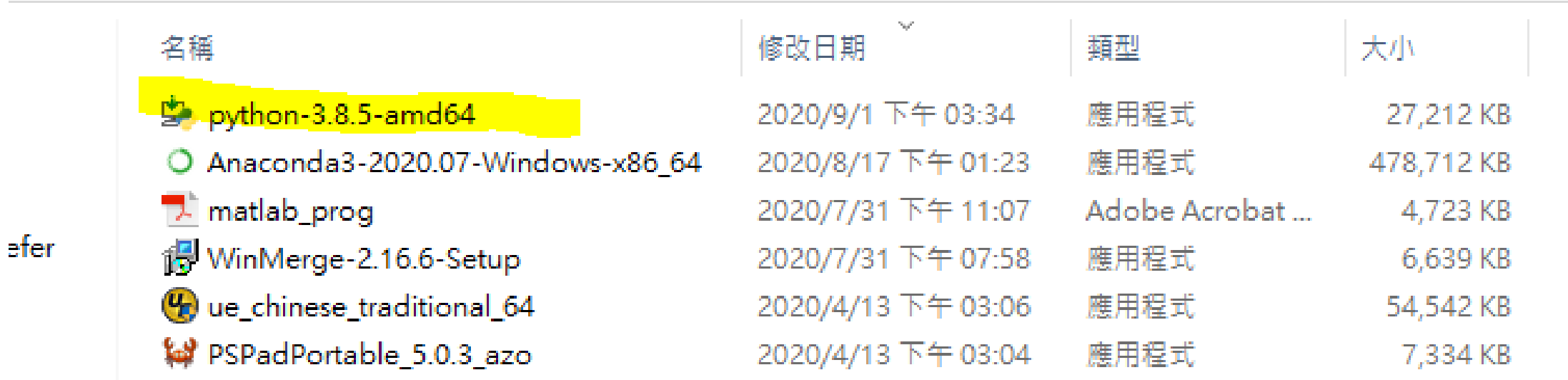

## Python install

#### Python 3.8.5 (64-bit) Setup

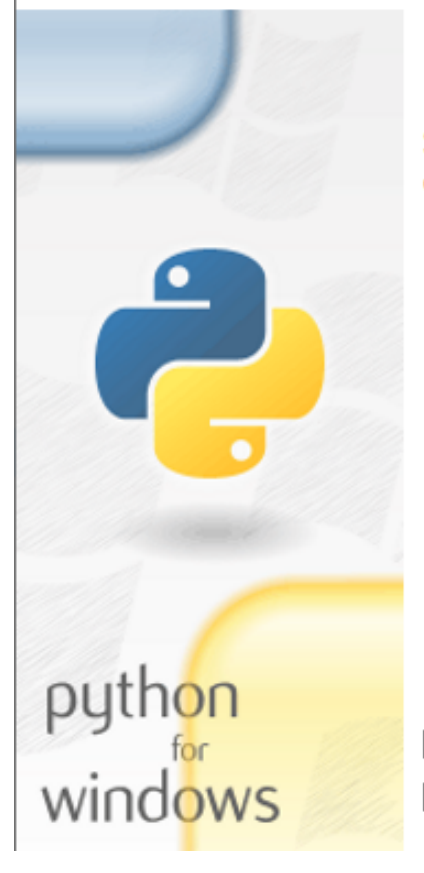

#### Install Python 3.8.5 (64-bit)

Select Install Now to install Python with default settings, or choose Customize to enable or disable features.

#### $\rightarrow$  Install Now C:\Users\User\AppData\Local\Programs\Python\Python38

Includes IDLE, pip and documentation Creates shortcuts and file associations

#### $\rightarrow$  Customize installation Choose location and features

☑ Install launcher for all users (recommended) ⊠ Add Python 3.8 to PATH

Cancel

 $\times$ 

П

## Python install

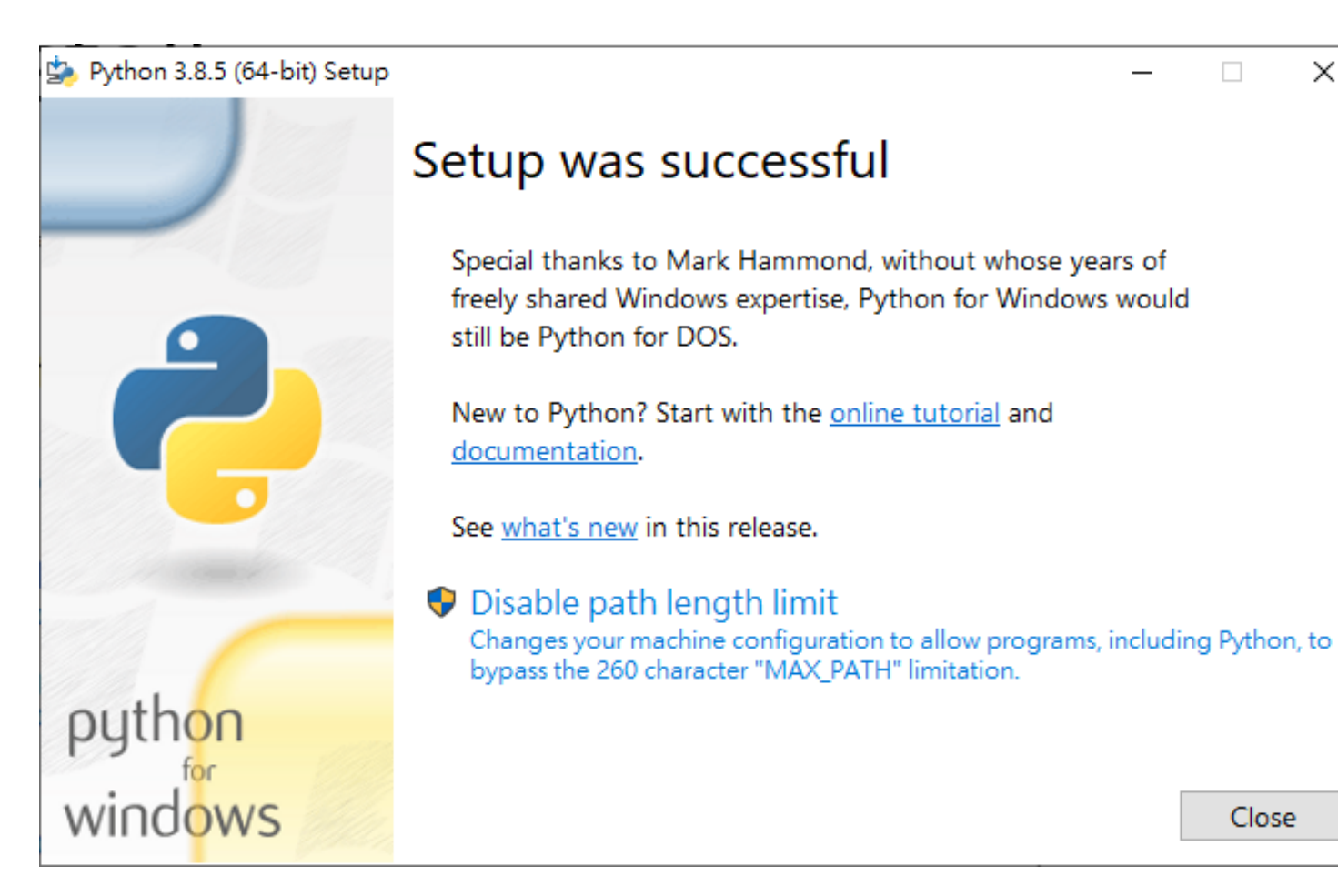

 $\Box$  $\times$ 

Close

# Python run for cmd

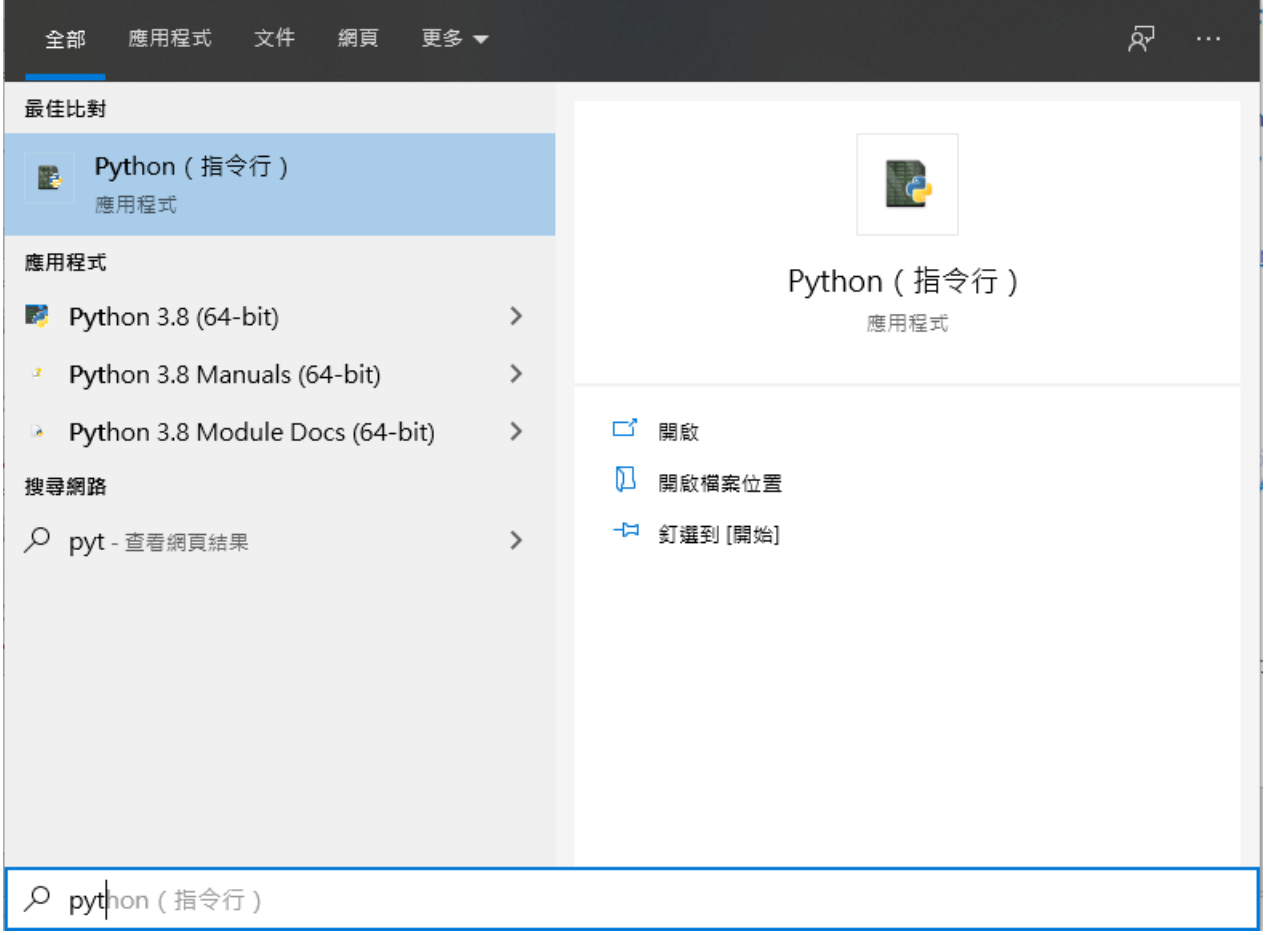

#### Python run for cmd

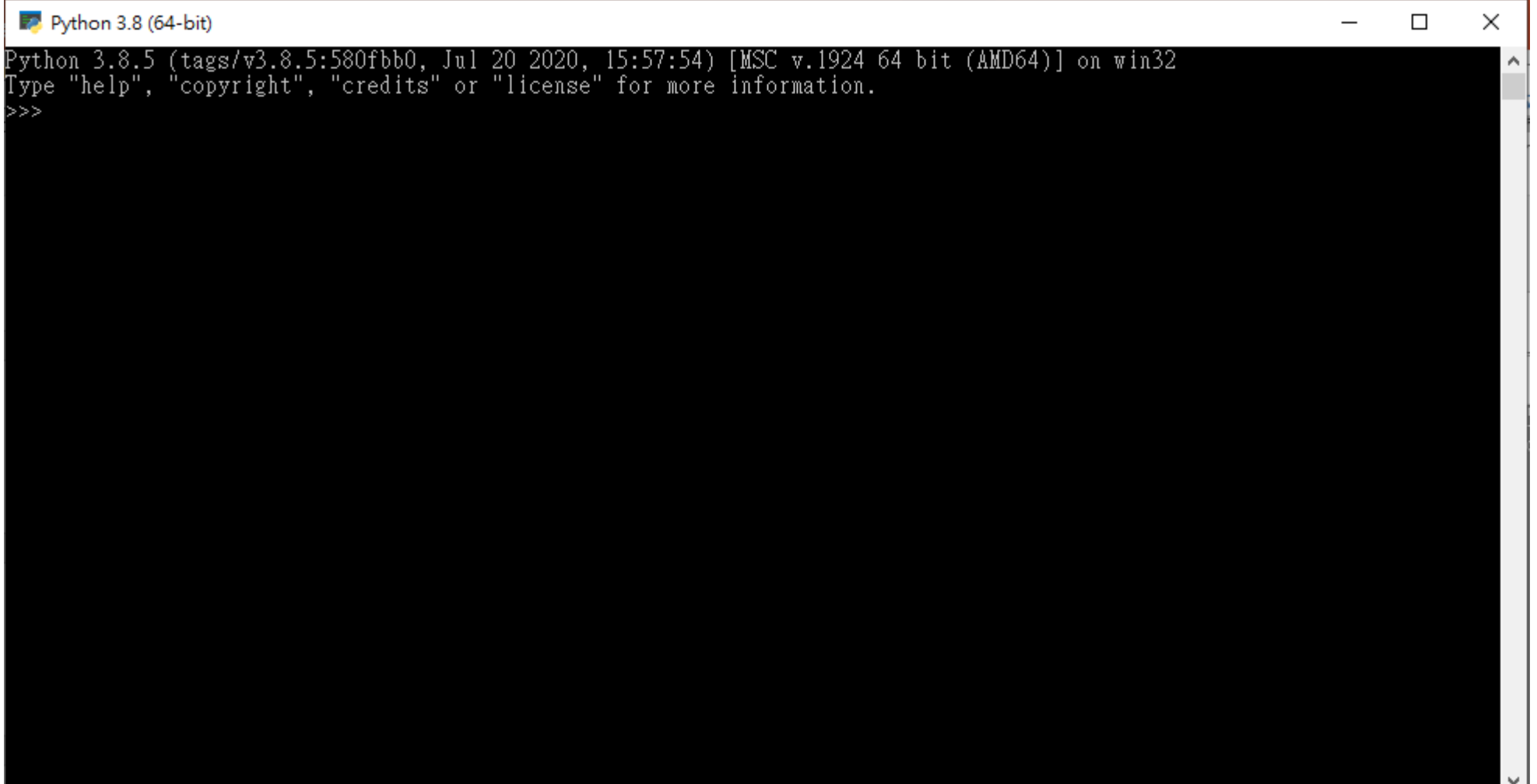

#### Python run for cmd

Python 3.8  $(64$ -bit)

```
Python 3.8.5 (tags/v3.8.5:580fbb0, Jul 20 2020, 15:57:54) [MSC v.1924 64 bit (AMD64)] on win32-<br>Type "help", "copyright", "credits" or "license" for more information.
\gg 1+1
```
l>>>

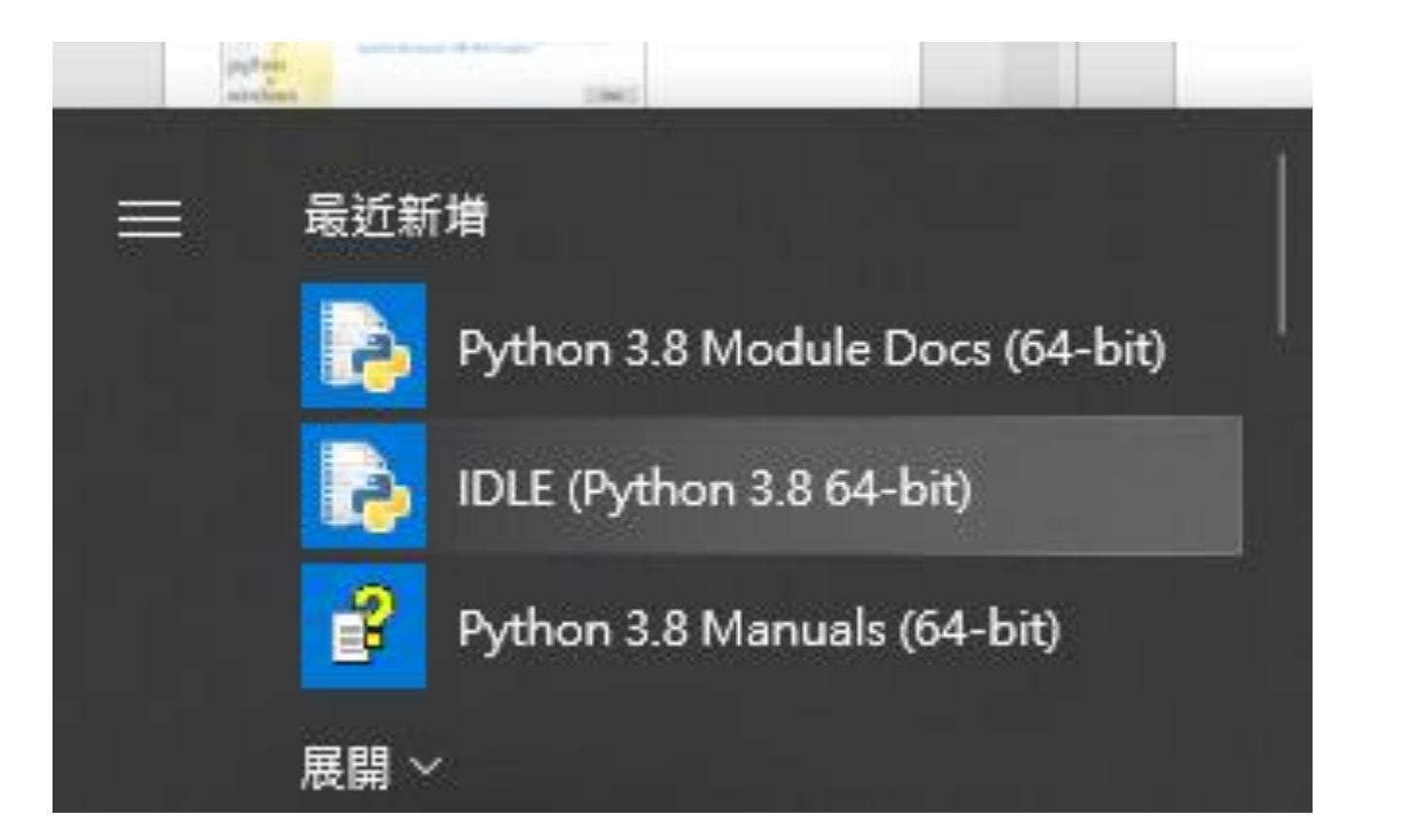

Python 3.8.5 Shell  $\Box$  $\times$ File Edit Shell Debug Options Window Help Python 3.8.5 (tags/v3.8.5:580fbb0, Jul 20 2020, 15:57:54) [MSC v.1924 64 bit (AM  $\sim$  $D64$ )] on win32 Type "help", "copyright", "credits" or "license()" for more information.  $>$  $>$ 

```
Python 3.8.5 Shell
                                                                             \Box\timesFile Edit Shell Debug Options Window Help
Python 3.8.5 (tags/v3.8.5:580fbb0, Jul 20 2020, 15:57:54) [MSC v.1924 64 bit (AM \simD64)] on win32
Type "help", "copyright", "credits" or "license()" for more information.
\gg 1+1
\overline{2}≫> I
```
• Create or Open new file

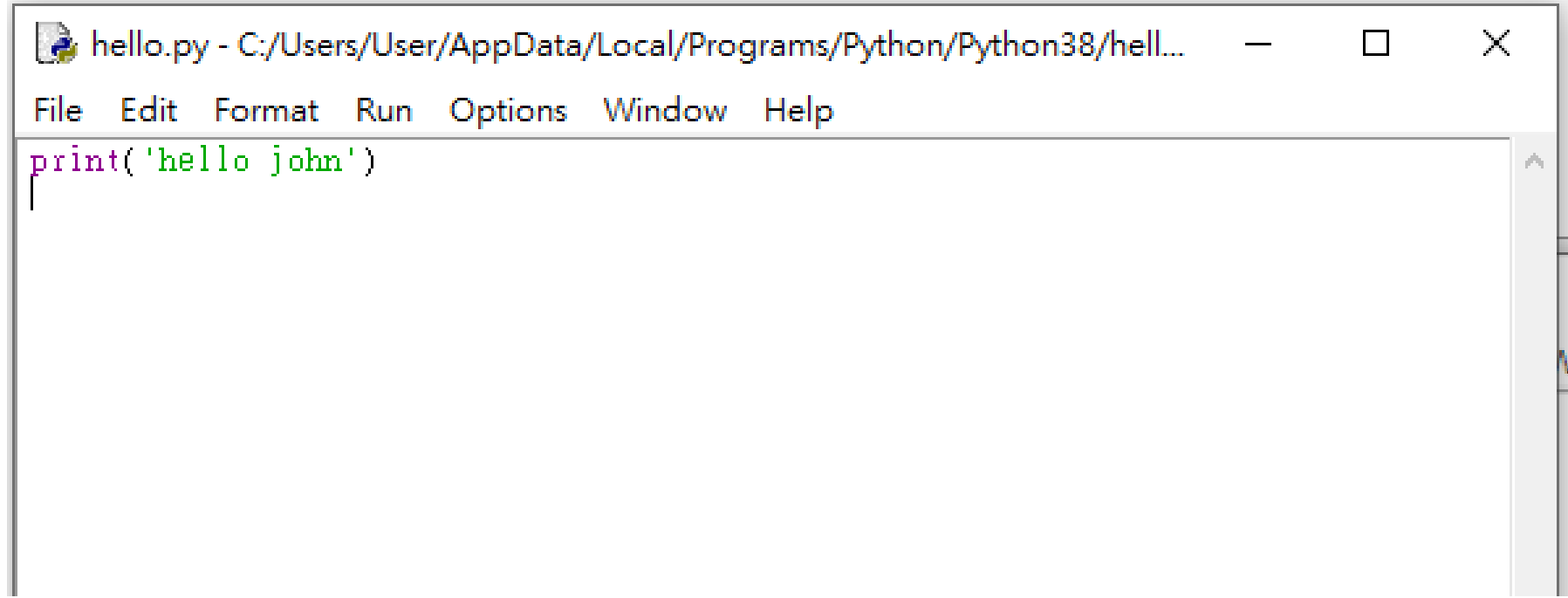

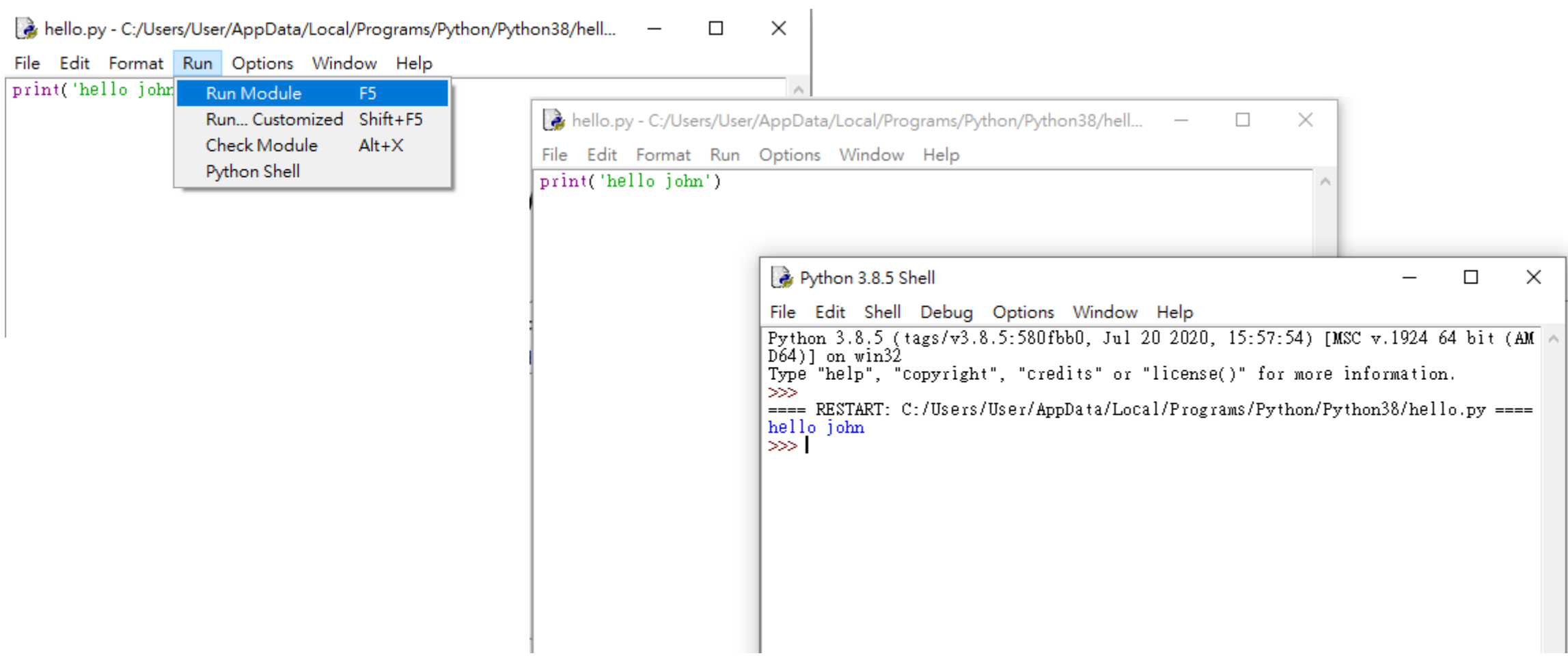

#### Python creation of virtual environments

- 在 python 中,我們常常需要建立環境應付各個 project,如果沒有切割環境, 會非常難維護,所以,建立 virtual environments 是一件非常重要的事情。
- 使用 [venv](https://docs.python.org/3/library/venv.html) 建立 virtual environments

• 參考來源:[https://github.com/twtrubiks/python-creation-of-virtual](https://github.com/twtrubiks/python-creation-of-virtual-environments)environments

#### Python creation of virtual environments

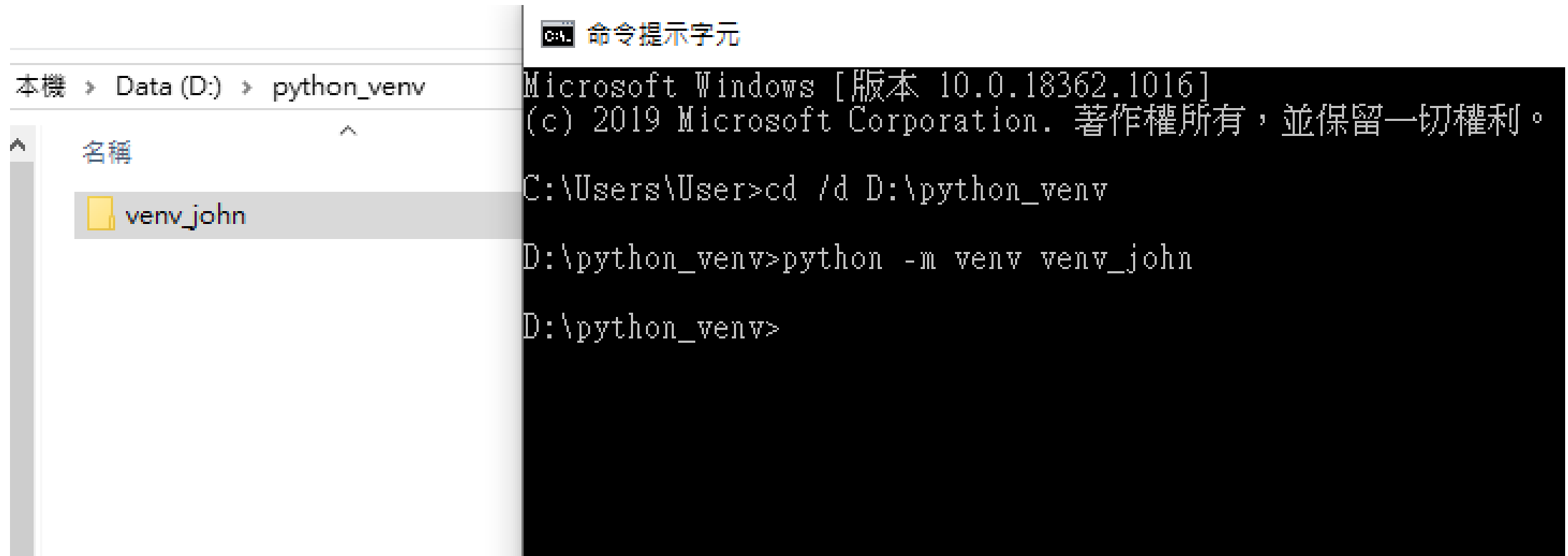

#### Python creation of virtual environments

- 如何啟動 **virtual environments**
- venv john\Scripts\activate.bat #啟動 virtual environments
- 執行hellojohn.py
- venv\_john\Scripts\deactivate.bat #關閉 virtual environments

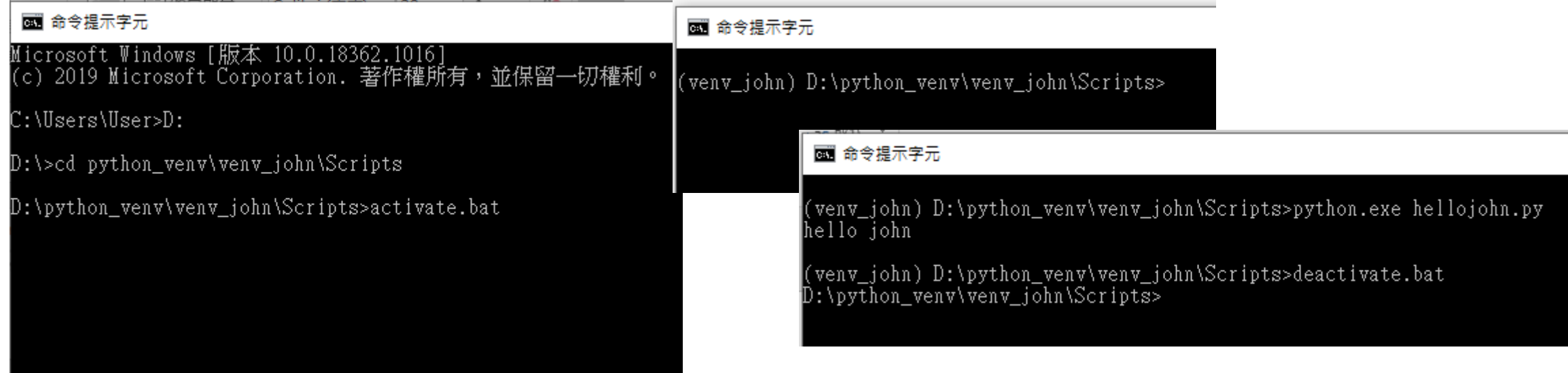

## Visual Studio Code 簡介

• **Visual Studio Code**(簡稱**VS Code**)是一個[由微軟](https://zh.wikipedia.org/wiki/%E5%BE%AE%E8%BD%AF)開發,同時支援 [Windows](https://zh.wikipedia.org/wiki/Windows) 、 [Linux](https://zh.wikipedia.org/wiki/Linux)和[macOS](https://zh.wikipedia.org/wiki/MacOS)等操作系統的[免費程式碼編輯器](https://zh.wikipedia.org/wiki/%E5%85%8D%E8%B2%BB%E8%BB%9F%E9%AB%94)[\[4\]](https://zh.wikipedia.org/wiki/Visual_Studio_Code#cite_note-TechCrunch-4), 它支援 [測試](https://zh.wikipedia.org/wiki/%E8%B0%83%E8%AF%95),並內建了Git [版本控制](https://zh.wikipedia.org/wiki/Git)功能,同時也具有開發環境功能,例如代 碼補全(類似於 [IntelliSense](https://zh.wikipedia.org/w/index.php?title=IntelliSense&action=edit&redlink=1))、代碼片段和[代碼重構](https://zh.wikipedia.org/wiki/%E4%BB%A3%E7%A0%81%E9%87%8D%E6%9E%84)等。該編輯器支 援用戶個性化組態,例如改變主題顏色、鍵盤捷徑等各種屬性和參數, 同時還在編輯器中內建了擴充程式管理的功能。

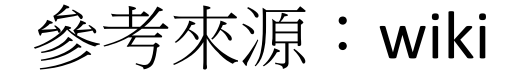

### Visual Studio Code 簡介

- Visual Studio Code 支援多種程式語言, 整合終端, 可以在編輯器 中執行指令碼、編譯軟體、除錯指令碼、設定斷點、做版本管理。
- VSCode 的許多功能可以通過「命令面板」來調用。用戶可以在命 令面板中搜尋和輸入命令,從而實現指定功能,例如安裝擴展、 設定屬性等。預設情況下,打開命令面板的快捷鍵是 Ctrl+Shift+P。
- 內建一套易於使用的組態介面,同時支援使用 json 檔案組態,在 控制面板做的所有設定都會自動儲存到 json。方便備份或部署。
- Code具備了現代文字編輯器所具有的功能,例如更[改字元編碼](https://zh.wikipedia.org/wiki/%E5%AD%97%E7%AC%A6%E7%BC%96%E7%A0%81)、 更換換行符、語法突顯、支援正規表示式、安裝擴展、建立 snippet 等。

#### Visual Studio Code(VSCode) download

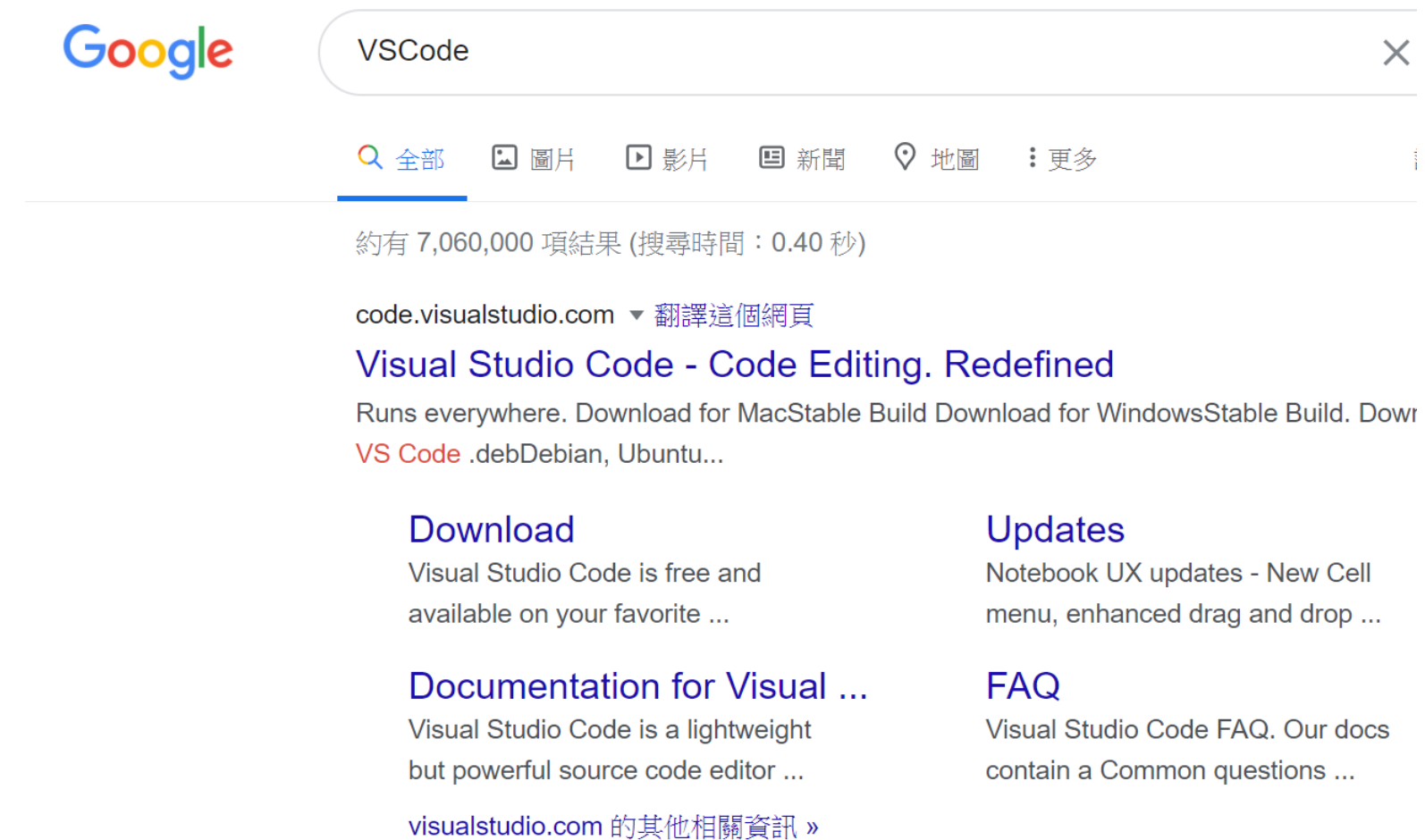

#### VSCode download

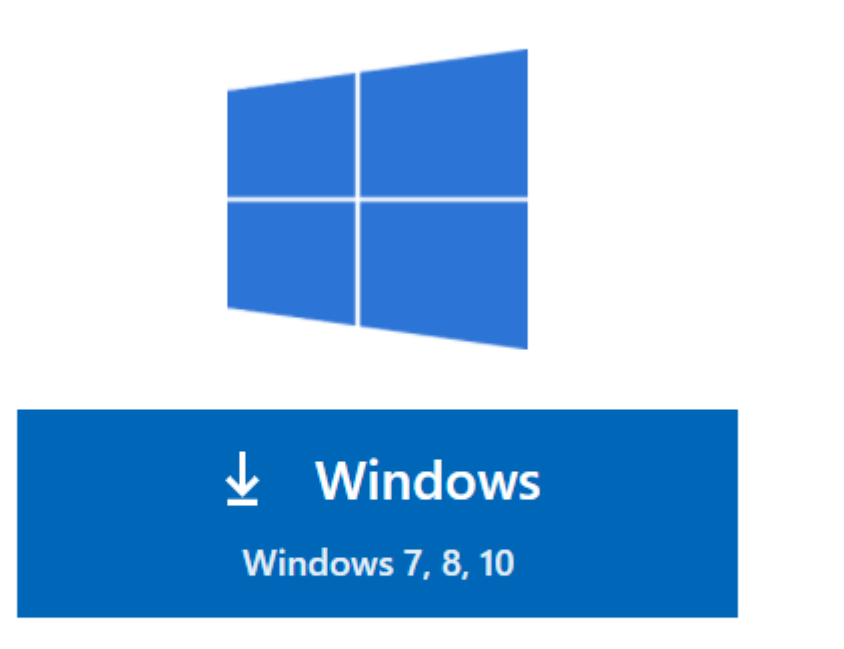

User Installer 64 bit 32 bit ARM System Installer 64 bit 32 bit ARM .zip 64 bit 32 bit ARM

#### VSCode install

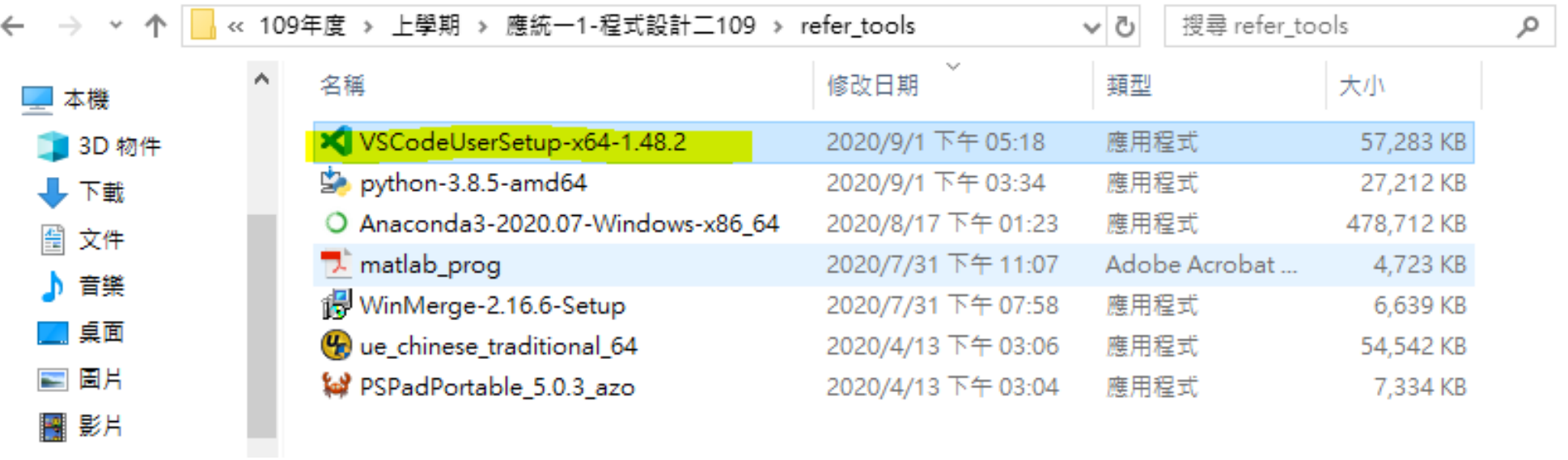

#### VSCode install

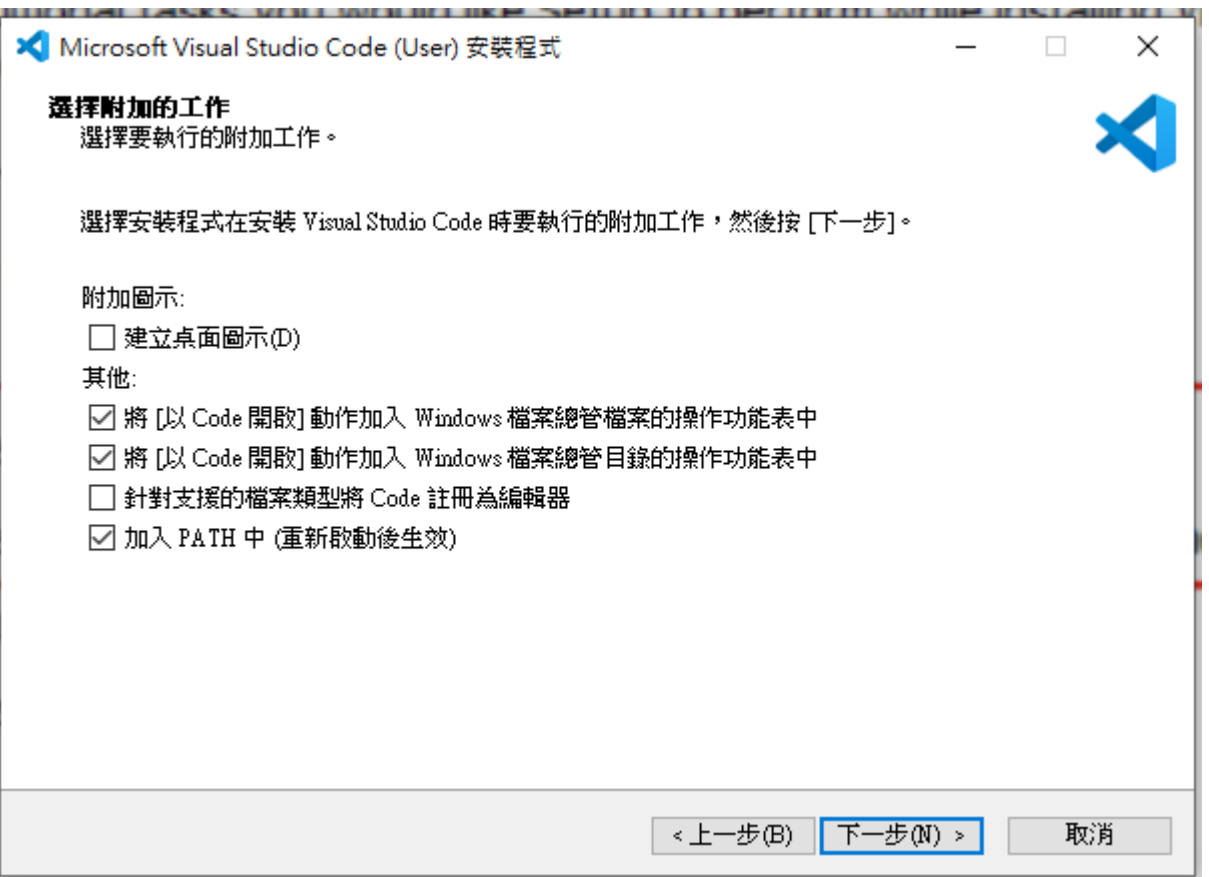

#### VSCode idle

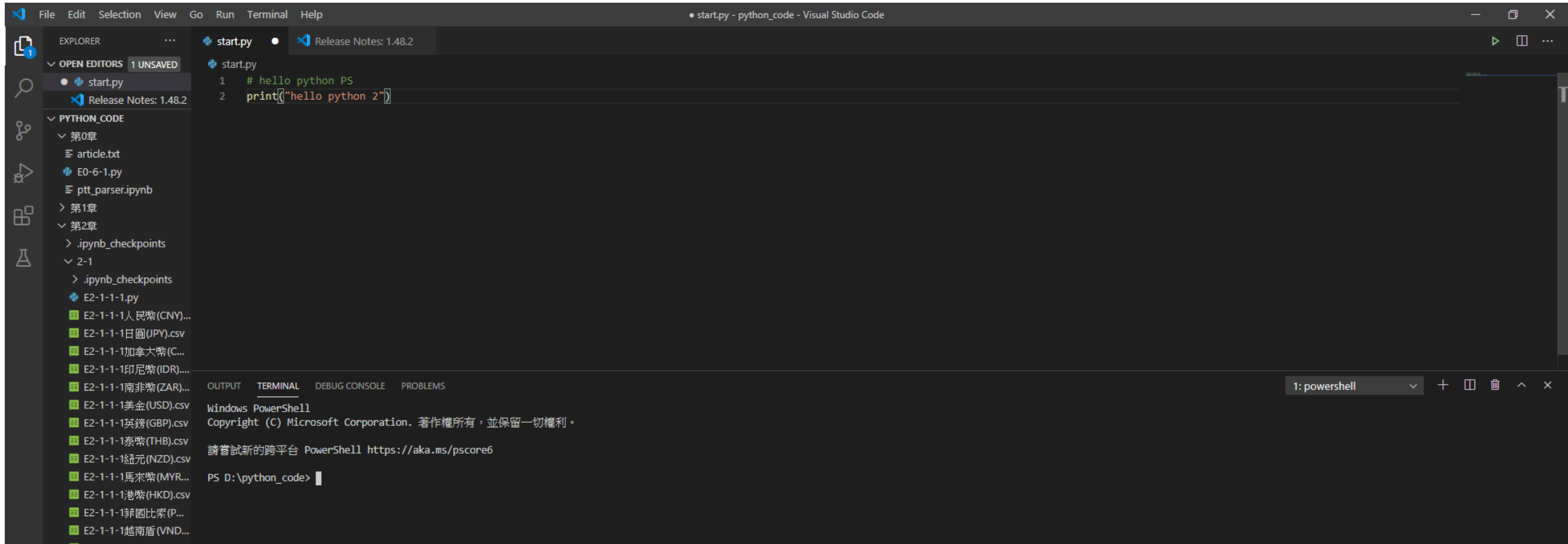

#### VSCode Setting

#### •打開後, 快捷鍵 Ctrl+Shift+P, 然後輸入 settings

#### >settings Developer: Generate Color Theme From Current Settings Kite: Engine Settings Preferences: Configure Language Specific Settings... Preferences: Open Default Settings (JSON) Preferences: Open Settings (JSON) Preferences: Open Settings (UI) Preferences: Open User Settings Preferences: Open Workspace Settings Preferences: Open workspace Settings (JSON) Settings Sync: Open Local Backups Folder Settings Sync: Show Log **Settings** Sync: Show Settings Settings Sync: Turn On...

#### VSCode Setting

- Preferences: Open User Settings : 你可以簡單把他想成是全域的。
- Preferences: Open Workspace Settings : 只在你的工作目錄內才會生 效(工作目錄內會多出一個資料夾)。

## VSCode Setting(Open User Settings)

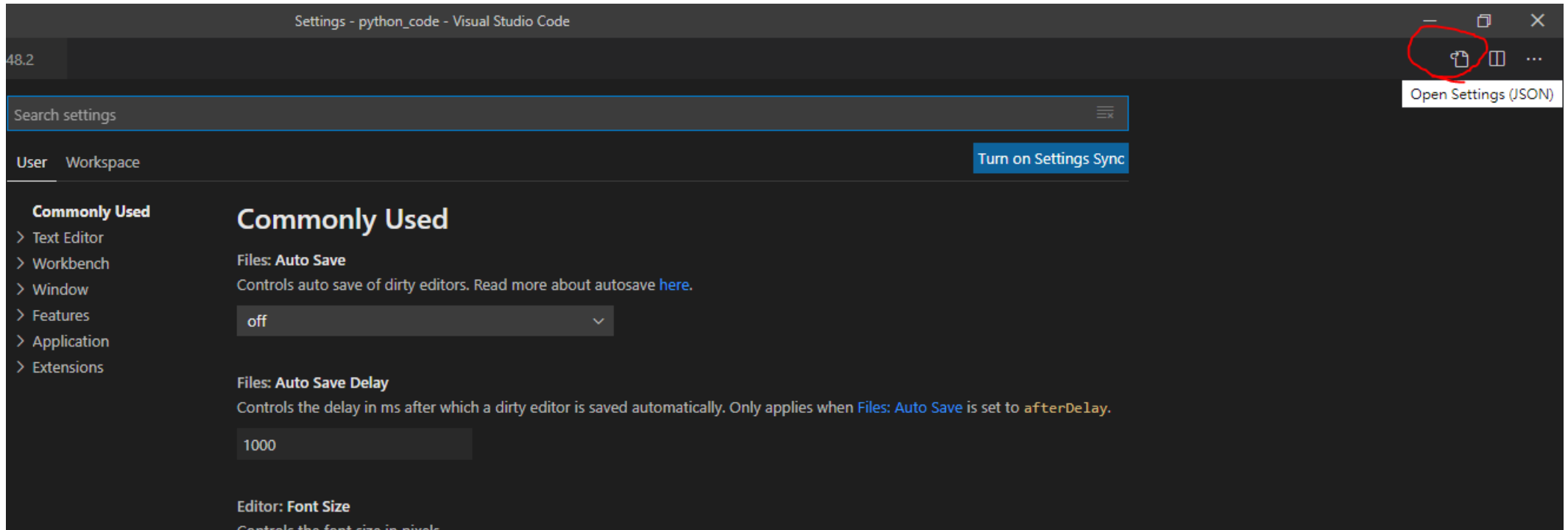

## VSCode Setting(Open User Settings)

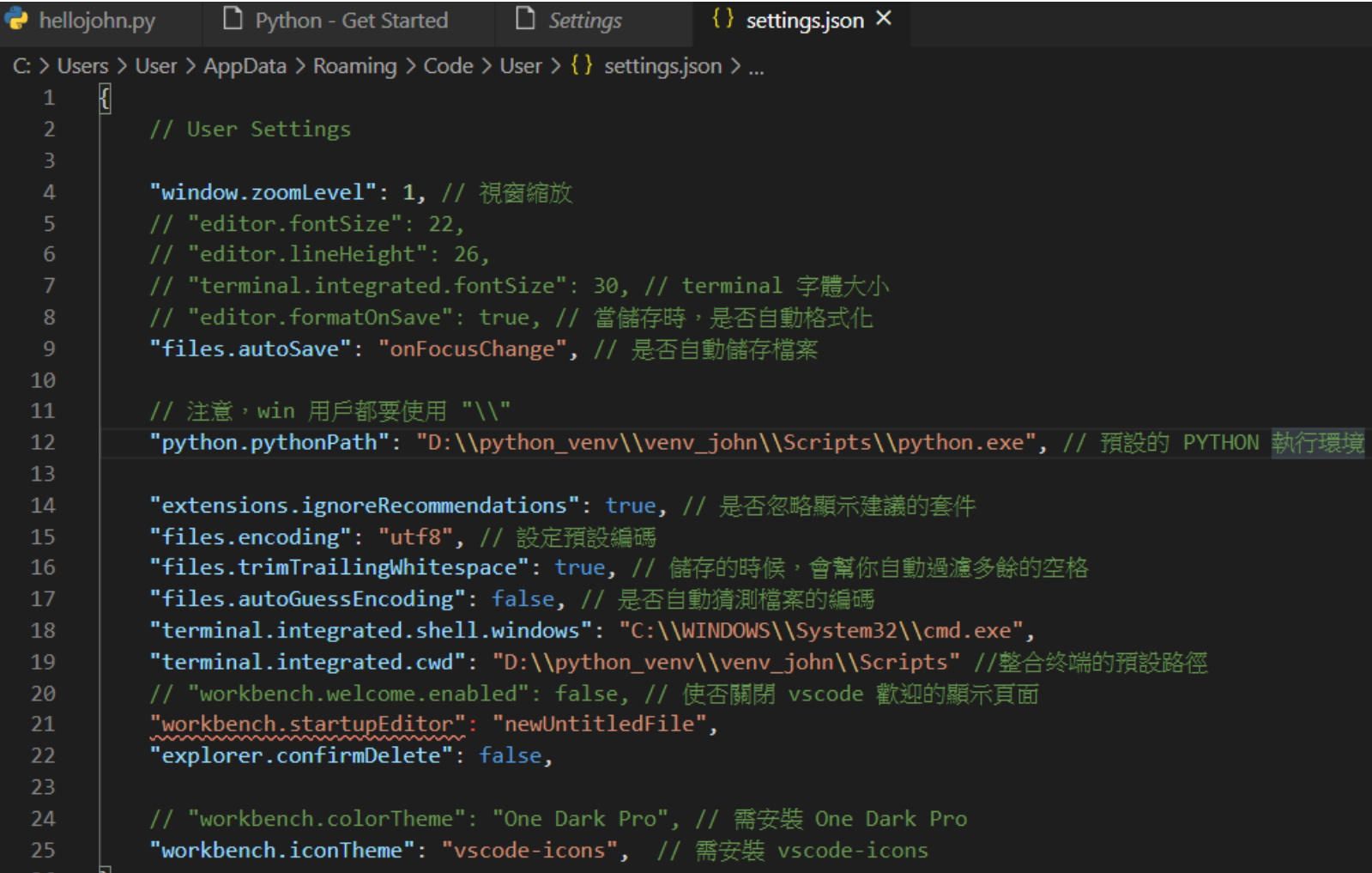

## VSCode Setting(Open User Settings)

- // User Settings
- "window.zoomLevel":1, // 視窗縮放
- // "editor.fontSize":22,
- // "editor.lineHeight": 26,
- // "terminal.integrated.fontSize": 30, // terminal 字體大小
- // "editor.formatOnSave": true, // 當儲存時, 是否自動格式化
- "files.autoSave": "onFocusChange",// 是否自動儲存檔案
- // 注意,win用戶都要使用"\\"
- "python.pythonPath": "D:\\python\_venv\\venv\_john\\Scripts\\python.exe",// 預設的 PYTHON執行環境
- "extensions.ignoreRecommendations":true, // 是否忽略顯示建議的套件
- "files.encoding": "utf8",// 設定預設編碼
- "files.trimTrailingWhitespace":true, // 儲存的時候,會幫你自動過濾多餘的空格
- "files.autoGuessEncoding":false,// 是否自動猜測檔案的編碼
- "terminal.integrated.shell.windows": "C:\\WINDOWS\\System32\\cmd.exe",
- "terminal.integrated.cwd": "D:\\python\_venv\\venv\_john\\Scripts",//整合终端的預設路徑
- // "workbench.welcome.enabled":false, // 使否關閉 vscode 歡迎的顯示頁面
- "workbench.startupEditor": "newUntitledFile",
- "explorer.confirmDelete": false,
- // "workbench.colorTheme": "One Dark Pro",// 需安裝 One Dark Pro
- "workbench.iconTheme": "vscode-icons", // 需安裝 vscode-icons

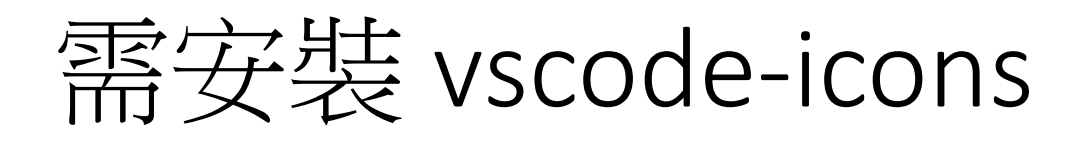

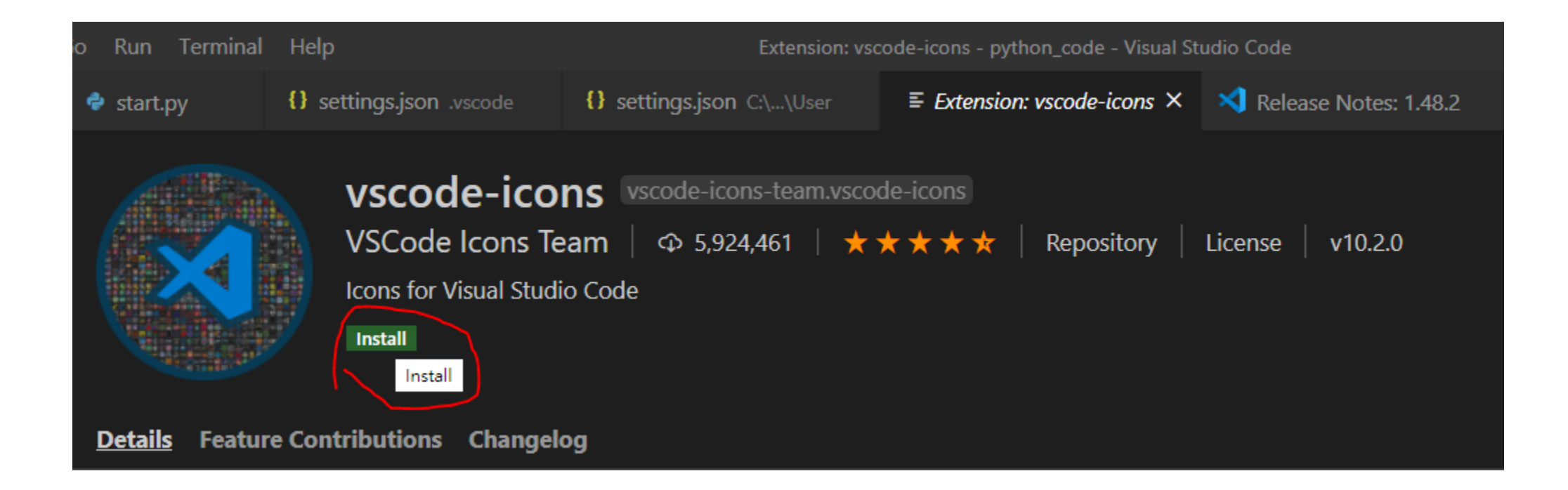

## VSCode Setting(Open Workspace Settings)

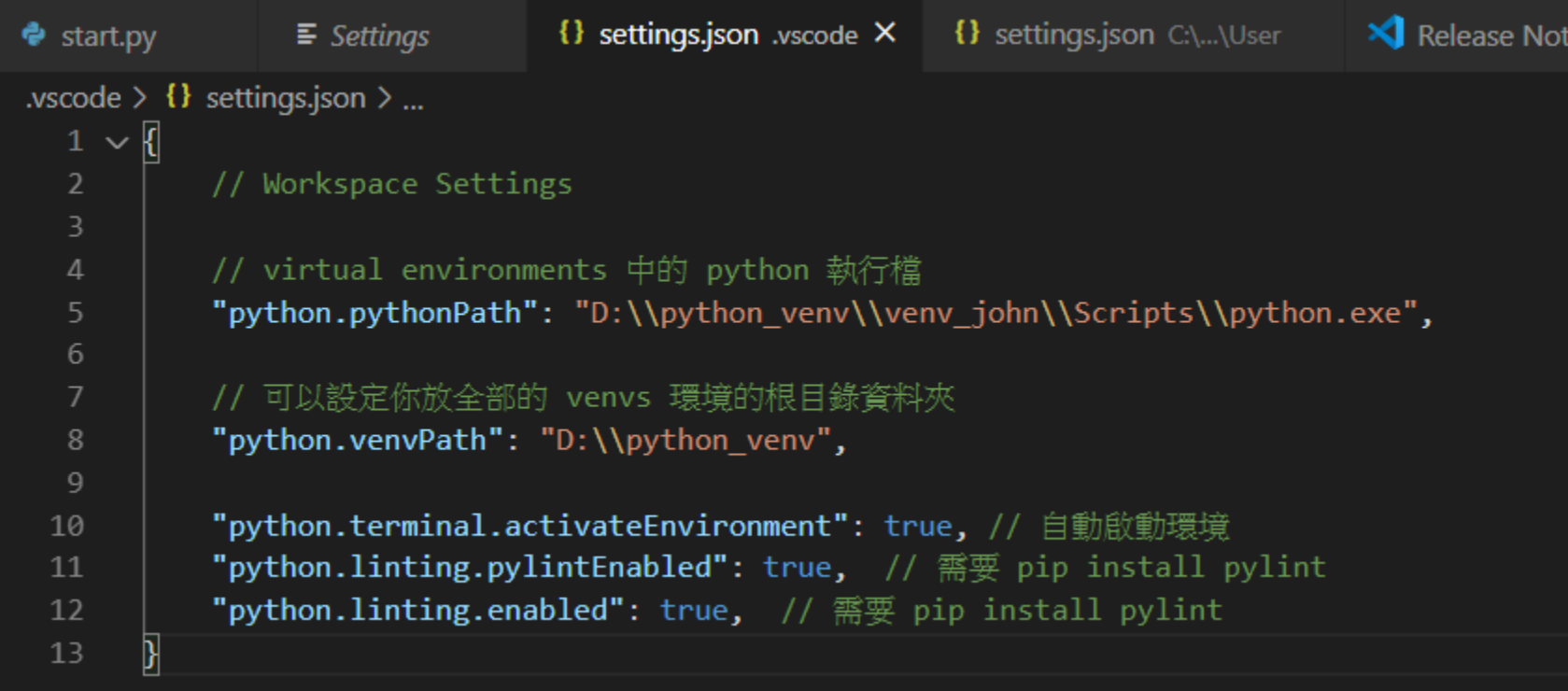

## VSCode Setting(Open Workspace Settings)

• // Workspace Settings

 $\bullet$ 

•

•

- // virtual environments 中的 python 執行檔
- //"python.pythonPath": "D:\\python\_venv\\venv\_john\\Scripts\\python. exe",
	- // 可以設定你放全部的 venvs 環境的根目錄資料夾
- "python.venvPath": "D:\\python\_venv",
	- "python.terminal.activateEnvironment": true, // 自動啟動環境
- "python.linting.pylintEnabled": true,  $\frac{1}{10}$  需要 pip install pylint
- "python.linting.enabled": true,  $\frac{1}{10}$  需要 pip install pylint

# 需要 pip install pylint

- >>>D:/python\_venv/venv\_john/Scripts/python.exe -m pip install -U pylint
- >>>python.exe -m pip install --upgrade pip

# Python語言簡介與工作環境介紹

• Q&Q